Version 10 Release 0 June, 2016

# IBM Opportunity Detect Release Notes

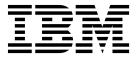

| ote ore using this infor | mation and the produ | ıct it supports, rea | ad the information | n in "Notices" on pa | ge 11. |
|--------------------------|----------------------|----------------------|--------------------|----------------------|--------|
|                          |                      |                      |                    |                      |        |
|                          |                      |                      |                    |                      |        |
|                          |                      |                      |                    |                      |        |
|                          |                      |                      |                    |                      |        |
|                          |                      |                      |                    |                      |        |
|                          |                      |                      |                    |                      |        |
|                          |                      |                      |                    |                      |        |
|                          |                      |                      |                    |                      |        |
|                          |                      |                      |                    |                      |        |
|                          |                      |                      |                    |                      |        |
|                          |                      |                      |                    |                      |        |
|                          |                      |                      |                    |                      |        |
|                          |                      |                      |                    |                      |        |
|                          |                      |                      |                    |                      |        |
|                          |                      |                      |                    |                      |        |
|                          |                      |                      |                    |                      |        |
|                          |                      |                      |                    |                      |        |
|                          |                      |                      |                    |                      |        |
|                          |                      |                      |                    |                      |        |
|                          |                      |                      |                    |                      |        |
|                          |                      |                      |                    |                      |        |
|                          |                      |                      |                    |                      |        |
|                          |                      |                      |                    |                      |        |
|                          |                      |                      |                    |                      |        |
|                          |                      |                      |                    |                      |        |
|                          |                      |                      |                    |                      |        |
|                          |                      |                      |                    |                      |        |
|                          |                      |                      |                    |                      |        |
|                          |                      |                      |                    |                      |        |
|                          |                      |                      |                    |                      |        |
|                          |                      |                      |                    |                      |        |
|                          |                      |                      |                    |                      |        |

© Copyright IBM Corporation 1996, 2016. US Government Users Restricted Rights – Use, duplication or disclosure restricted by GSA ADP Schedule Contract with IBM Corp.

### Contents

| Chapter 1. New features and changes in | Privacy Policy and Terms of Use Considerations 13 |
|----------------------------------------|---------------------------------------------------|
| IBM Opportunity Detect 10.0 1          | Before you contact IBM technical                  |
| Chapter 2. Known issues 5              | support                                           |
| Chapter 3. Fixed defects 7             |                                                   |
| Chapter 4. Known limitations 9         |                                                   |
| <b>Notices</b>                         |                                                   |

# Chapter 1. New features and changes in IBM Opportunity Detect 10.0

This section describes the new features and changes introduced in the 10.0 release of IBM® Opportunity Detect

Some of these features were available in versions earlier than 9.1.1, when Opportunity Detect was re-written. They have now been added to the new version of Opportunity Detect. In the descriptions below, these features are marked as parity features.

For additional details, see the documentation for this version of Opportunity Detect.

#### Trend components (parity)

Trend components detect changes in activity measured over defined periods of time. Before you can create a trend component, your trigger system must include a Container or Select component that the trend can use as a data source.

Three components track trends.

#### Trend component

Detects simple trends. For example, the average rolling monthly balance has been increasing or decreasing by 10% over the last three months.

#### Spike component

Detects an unusually large change in activity. For example, a deposit is 50% larger or smaller than any other deposit made in the last 3 months.

#### Exceeded Standard Deviation (ESD) component

Detects activity outside of the standard variance for a specified time period. For example, a monthly balance that is greater than or less than the average monthly balance for the past 12 months by two standard deviations.

#### Sequence pattern (parity)

With the Sequence Pattern component, you can specify a series of incoming events, and set the number of times the complete sequence of events must occur before the component fires.

#### Like operator (parity)

When you create a Boolean expression in a component and you select the Like operator, you can use a regular expression to set the criteria for comparison.

The regular expression must conform to the Streams Processing Language requirements, described here: https://www-01.ibm.com/support/knowledgecenter/SSCRJU\_3.2.0/com.ibm.swg.im.infosphere.streams.spllanguagespecification. doc/doc/primitivetypes.html. Pay particular attention to escaping backslashes.

#### **Date functions (parity)**

The following features have been added.

- You can subtract dates in Math expressions. For example, you can subtract a date derived from a data source from a date constant such as the beginning of the current month.
- When you define a time span, you have the following options for the **Type** field in the **Select Period** window.
  - Constant
  - Container
  - Date Constant
  - Data Source
  - Math Expression
  - Select

This expands your options for the way the number of time units is calculated.

• When you define a time span, you have the following options for the **Value** field in the **Select Period** window. These time constants are based on the current transaction, and they return an integer, as shown below.

Table 1. Date constants that return an integer

| Date constant            | Value                                       |
|--------------------------|---------------------------------------------|
| Current Second           | 1 - 60                                      |
| Current Minute           | 1 - 60                                      |
| Current Hour             | 1 - 24                                      |
| Current Day of the Month | 1 - 31                                      |
| Current Day of the Week  | 1 - 7                                       |
|                          | Sunday = 1                                  |
| Current Week             | • January 1 = day 1 of week 1               |
|                          | • In a leap year, December 30 is in week 53 |
| Current Month            | 1 - 12                                      |
| Current Quarter          | 1 - 4                                       |
| Current Year             | Four digits                                 |

### GroupBy function (parity)

The Group By function is available in Select and Container components. This function groups together all the records that have identical values in this field and returns one or more groups of rows. The Group By function can be applied only to a single field in a component.

### Additional delimiters for batch files (parity)

You select from a list of the following available delimiters when defining a file connector.

- pipe (vertical line: |)
- comma
- · semi-colon
- tab

#### **Export / import utility**

The export/import utility transfers Opportunity Detect workspace logic from one environment to another.

The export/import utility operates at the workspace level. You can export all workspaces or specify the workspaces you want to export.

The utility creates an XML file that contains a specification of the workspace logic and all of its dependencies. The export includes all the defined data sources, audience level codes, and named value lists regardless of their usage in the exported workspace.

After export, you can transfer the XML file to the target environment and import the logic. After an export/import cycle, the logic transferred is functionally equivalent in both environments.

#### Monitoring utility

Opportunity Detect provides a monitoring tool for deployments running on Streams. The monitoring tool runs as a JConsole service. You can view details in real time at three levels: deployment, Streams server, and Opportunity Detect engine. You can also monitor the health of the Real Time Web Connector service and the Remote Control Service.

Any change in deployment status from healthy to unhealthy triggers a notification to Opportunity Detect Opportunity Detect users, who can subscribe to receive these notifications in their inbox and also in email, if email notifications have been configured. Administrators can also create notifications that appear in the tool, using the JConsole notifications feature.

If you plan to use the monitoring tool, the names of your deployment configurations must be unique across your entire Opportunity Detect installation. If you have used the same name for multiple deployment configurations, change the names to ensure that they are unique

#### Delayed insert

You can select a **Delayed insert** option in Container Manipulator components. When you choose the Delayed insert option, the system adds the values to the contents of the Container only after all logic in the trigger system has finished processing the transaction.

#### Real time file connector

Real time file connectors enable Opportunity Detect to connect to transaction data that is in fixed width file format and that is updated frequently. Opportunity Detect reads these files in real time. You configure your automation system to place the properly formatted file in an input directory that you specify when you create the connector in the Opportunity Detect user interface.

When you create the real time file connector you have the option to apply a Bloom filter to eliminate duplicate data based on fields that you specify.

After Opportunity Detect consumes the data, the files are automatically moved to another directory that you specify for precessed files.

#### On demand access for profile data

By default, Opportunity Detect caches profile data, which provides optimal performance. However, for very large profile data sets, you have the option to switch to on demand access for profile data. This eliminates the out of memory issues that caching large amounts of profile data can cause.

To enable on demand access to profile data, go to the **Settings > Configuration** page, open the **IBM Opportunity Detect and Interact Advanced Patterns** | **System** | **Processing Options** category, and set the **Cache profile records** property to **false**.

#### Support for Rabbit MQ in queue connectors

Queue data source connectors can now work with Rabbit MQ in addition to the previously supported Active MQ and WebSphere MQ servers.

# New option during installation to create a system table data source connection in the web application server

You can allow the installer to create the connection to the Opportunity Detect system tables in the web application server. To enable automatic data source creation during installation, on the Datasource Creation panel, select the **Create Opportunity Detect Datasource** check box and supply information about your application server.

- The installer creates the data source using OpDetectionDS as the JNDI name.
- The installer adds the JDBC driver to your web application server classpath automatically.

#### Context-sensitive help for Configuration properties

When you view configuration properties under **Settings** > **Configuration**, you can choose **Help** > **Help for this page** to display context-sensitive help. For example, if you request help for the **Campaign** | **caching** page, you see a help topic that specifically describes all of the caching options. You must have an internet connection to use this feature.

#### **Upgrade** paths

Because version 10.0 is a major release, you can upgrade directly from 8.6.x, 9.0.x, or 9.1.x in a single step. For instructions, see your product's Upgrade Guide.

### **Chapter 2. Known issues**

This section describes the known issues in the 10.0 version of Opportunity Detect.

| Validation fails<br>for manually<br>created<br>expressions                  | Defect 223720                | If you manually enter an expression in a component, validation fails even if the expression is valid. The workaround is to use the value selector to create your expressions.                                                                               |
|-----------------------------------------------------------------------------|------------------------------|----------------------------------------------------------------------------------------------------|
| Unable to use the im -0n (inactivity mode on) parameter on the command line | PMR 220127,<br>Defect 220175 | When you run a batch deployment from the command line and use the im -On option, the run fails. The workaround is to run the deployment from the user interface.                                                                                            |
| In a silent mode<br>installation,<br>ojdbc7.jar is not<br>present           | Defect 224701                | When you install Opportunity Detect in silent mode, and if you are using Oracle for your system tables, the ojdbc7.jar file is not installed in the required locations. The workaround is to place the ojdbc7.jar file manually in the following locations. |
|                                                                             |                              | <ul> <li>On the design time server</li> <li>[Opportunity_Detect_home]/cli/lib</li> <li>[Opportunity_Detect_home]/tools/<br/>librarymgr/lib</li> </ul>                                                                                                    |
|                                                                             |                              | <pre>- [Opportunity_Detect_home]/InteractService/ wlp/lib</pre>                                                                                                    |
|                                                                             |                              | On the run time server         - /home/streamsadmin/OpDetection/monitor/lib         - /home/streamsadmin/OpDetection/         StreamsRemoteControlService/wlp/usr/         servers/StreamsRCS/dropins/StreamsRCS/WEB-INF/lib                                |

### **Chapter 3. Fixed defects**

This section describes the fixed defects in the 10.0 version of Opportunity Detect.

| APAR 199635                               | When you used Web Service data source connectors, if you included the transaction time in the Outcome, the Outcome did not write to the message log. This has been fixed. |
|-------------------------------------------|----------------------------------------------------------------------------------------------------|
| APAR 202895,<br>PMR 202896                | When you used Web Service data source connectors, if you used more than one input data source, you were unable to deploy the workspace. This has been fixed.              |
| APAR 199227                               | You were unable to process more than 1000 rows from a profile table. This has been fixed.                                                                                 |
| PMR 206839                                | The Web Service data source connector produced messages in varying formats, depending on how the Action was fired. This has been fixed.                                   |
| PMR 217960                                | When fields in different data sources had the same names, deployments failed. This has been fixed.                                                                        |
| Enhancement 200798,<br>Enhancement 196759 | Added user name and password based authentication for Queue data source connectors using WebSphere MQ.                                                                    |
| PMR 218298,<br>Defect 222745              | If you used a port scanner that used the mutable version to tokenize, real time deployments failed. This has been fixed.                                                  |
| PMR 220127,<br>Defect 220175              | When you ran a batch deployment from the command line and used the im -On option, the run failed. This has been fixed.                                                    |

## **Chapter 4. Known limitations**

This section describes the known limitations in the 10.0 version of Opportunity Detect.

| Unexpected<br>results for<br>Forward<br>Inactivity<br>components in<br>multiple<br>deployments<br>using the same<br>State History<br>table | Enhancement<br>202780,<br>APAR 202786 | If two deployments of different workspaces run against the same state history table, if there are Forward Inactivity components in either of the workspaces, then these components must be placed in both deployments. If not, then the deployment that does not have the Forward Inactivity interferes with the inactivity processing for the other deployment.                                                                                                    |
|----------------------------------------------------------------------------------------------------|---------------------------------------|----------------------------------------------------------------------------------------------------|
| Deployments fail<br>when multiple<br>workspaces are<br>deployed<br>simultaneously                                                          | Defects 200534,<br>201851             | Attempting to deploy multiple workspaces simultaneously causes a conflict with a shared resource. There is a high probability that at least one of the deployments will fail. To avoid the issue, limit deployments to one workspace at a time.                                                                                                    |
| The database password is not updated when you install Interact Advanced Patterns over Opportunity Detect                                   | Defect 177556                         | If you install Interact Advanced Patterns over Opportunity Detect, and you select the manual option, you must manually update the password attribute of the properties tag in the server.xml file. This file is located in the InteractService/wlp/usr/servers/InteractService directory under your Opportunity Detect installation.  You can use the securityUtility located under the InteractService/wlp/bin directory under your Opportunity Detect installation to encrypt the password. For example:  ./securityUtility encode your_password |
| The Action<br>component does<br>not fire for some<br>workspaces when<br>the Outcome is<br>mapped to a Web<br>Service connector             | Defect 198305                         | When the Outcome data source is mapped to the Web Service connector, and if the trigger system contains only one Action component that is listening for a Forward Looking or negative Pattern component, no outcome message is sent. In this case, you need a second Action component that is listening for another type of component; then all outcome messages will be sent.                                                                                                    |

| The XML file for<br>the command line<br>utility is not<br>updated when<br>the Run Time<br>component is<br>installed on a<br>different machine<br>from the Design<br>Time component | Defect 199632                   | When you do not install the Run Time component on the same machine as the Design Time component, the RemoteControlCLI.xml file is not updated with the host and port of the Streams Remote Control service. This file must be configured if you want to use the RemoteControlCLI utility.  To work around this issue, update the file manually to replace [RCS_SERVER] and [RCS_PORT] with the host and port of the Streams Remote Control Service. |
|----------------------------------------------------------------------------------------------------|---------------------------------|----------------------------------------------------------------------------------------------------|
|                                                                                                    |                                 | The RemoteControlCLI.xml file is located in the clidirectory under your Opportunity Detect design time installation.                                                                                                    |
| The monitoring tool shows the same number of total transactions for all workspaces or a null pointer exception occurs                                                              | Defect 219989,<br>Defect 219002 | In some cases, the monitoring tool can have either of the following issues.                                                                                                    |
|                                                                                                    |                                 | The same number of total transactions is shown for all workspaces.                                                                                                    |
|                                                                                                    |                                 | A null pointer exception occurs.                                                                                                    |
|                                                                                                    |                                 | These issues can occur when Streams instances are not shut down gracefully. To resolve the issue, do the following.                                                                                                    |
|                                                                                                    |                                 | In the Opportunity Detect user interface, stop all deployments.                                                                                                    |
|                                                                                                    |                                 | Stop the Streams server.                                                                                                    |
|                                                                                                    |                                 | On the runtime server, manually remove all job<br>id files under \$DETECT_HOME/apps/<br>RealTimeProxy/.                                                                                                    |
|                                                                                                    |                                 | The name format of these files is rtp.jobid.streams-instance-name.host. For example: rtp.jobid.streams1@streamsadmin.myHost.                                                                                                    |
|                                                                                                    |                                 | Restart the Streams server                                                                                                    |

#### **Notices**

This information was developed for products and services offered in the U.S.A.

IBM may not offer the products, services, or features discussed in this document in other countries. Consult your local IBM representative for information on the products and services currently available in your area. Any reference to an IBM product, program, or service is not intended to state or imply that only that IBM product, program, or service may be used. Any functionally equivalent product, program, or service that does not infringe any IBM intellectual property right may be used instead. However, it is the user's responsibility to evaluate and verify the operation of any non-IBM product, program, or service.

IBM may have patents or pending patent applications covering subject matter described in this document. The furnishing of this document does not grant you any license to these patents. You can send license inquiries, in writing, to:

IBM Director of Licensing IBM Corporation North Castle Drive Armonk, NY 10504-1785 U.S.A.

For license inquiries regarding double-byte (DBCS) information, contact the IBM Intellectual Property Department in your country or send inquiries, in writing, to:

Intellectual Property Licensing Legal and Intellectual Property Law IBM Japan, Ltd. 19-21, Nihonbashi-Hakozakicho, Chuo-ku Tokyo 103-8510, Japan

The following paragraph does not apply to the United Kingdom or any other country where such provisions are inconsistent with local law: INTERNATIONAL BUSINESS MACHINES CORPORATION PROVIDES THIS PUBLICATION "AS IS" WITHOUT WARRANTY OF ANY KIND, EITHER EXPRESS OR IMPLIED, INCLUDING, BUT NOT LIMITED TO, THE IMPLIED WARRANTIES OF NON-INFRINGEMENT, MERCHANTABILITY OR FITNESS FOR A PARTICULAR PURPOSE. Some states do not allow disclaimer of express or implied warranties in certain transactions, therefore, this statement may not apply to you.

This information could include technical inaccuracies or typographical errors. Changes are periodically made to the information herein; these changes will be incorporated in new editions of the publication. IBM may make improvements and/or changes in the product(s) and/or the program(s) described in this publication at any time without notice.

Any references in this information to non-IBM Web sites are provided for convenience only and do not in any manner serve as an endorsement of those Web sites. The materials at those Web sites are not part of the materials for this IBM product and use of those Web sites is at your own risk.

IBM may use or distribute any of the information you supply in any way it believes appropriate without incurring any obligation to you.

Licensees of this program who wish to have information about it for the purpose of enabling: (i) the exchange of information between independently created programs and other programs (including this one) and (ii) the mutual use of the information which has been exchanged, should contact:

IBM Corporation B1WA LKG1 550 King Street Littleton, MA 01460-1250 U.S.A.

Such information may be available, subject to appropriate terms and conditions, including in some cases, payment of a fee.

The licensed program described in this document and all licensed material available for it are provided by IBM under terms of the IBM Customer Agreement, IBM International Program License Agreement or any equivalent agreement between us.

Any performance data contained herein was determined in a controlled environment. Therefore, the results obtained in other operating environments may vary significantly. Some measurements may have been made on development-level systems and there is no guarantee that these measurements will be the same on generally available systems. Furthermore, some measurements may have been estimated through extrapolation. Actual results may vary. Users of this document should verify the applicable data for their specific environment.

Information concerning non-IBM products was obtained from the suppliers of those products, their published announcements or other publicly available sources. IBM has not tested those products and cannot confirm the accuracy of performance, compatibility or any other claims related to non-IBM products. Questions on the capabilities of non-IBM products should be addressed to the suppliers of those products.

All statements regarding IBM's future direction or intent are subject to change or withdrawal without notice, and represent goals and objectives only.

All IBM prices shown are IBM's suggested retail prices, are current and are subject to change without notice. Dealer prices may vary.

This information contains examples of data and reports used in daily business operations. To illustrate them as completely as possible, the examples include the names of individuals, companies, brands, and products. All of these names are fictitious and any similarity to the names and addresses used by an actual business enterprise is entirely coincidental.

#### COPYRIGHT LICENSE:

This information contains sample application programs in source language, which illustrate programming techniques on various operating platforms. You may copy, modify, and distribute these sample programs in any form without payment to IBM, for the purposes of developing, using, marketing or distributing application programs conforming to the application programming interface for the operating

platform for which the sample programs are written. These examples have not been thoroughly tested under all conditions. IBM, therefore, cannot guarantee or imply reliability, serviceability, or function of these programs. The sample programs are provided "AS IS", without warranty of any kind. IBM shall not be liable for any damages arising out of your use of the sample programs.

If you are viewing this information softcopy, the photographs and color illustrations may not appear.

#### **Trademarks**

IBM, the IBM logo, and ibm.com are trademarks or registered trademarks of International Business Machines Corp., registered in many jurisdictions worldwide. Other product and service names might be trademarks of IBM or other companies. A current list of IBM trademarks is available on the Web at "Copyright and trademark information" at www.ibm.com/legal/copytrade.shtml.

### **Privacy Policy and Terms of Use Considerations**

IBM Software products, including software as a service solutions, ("Software Offerings") may use cookies or other technologies to collect product usage information, to help improve the end user experience, to tailor interactions with the end user or for other purposes. A cookie is a piece of data that a web site can send to your browser, which may then be stored on your computer as a tag that identifies your computer. In many cases, no personal information is collected by these cookies. If a Software Offering you are using enables you to collect personal information through cookies and similar technologies, we inform you about the specifics below.

Depending upon the configurations deployed, this Software Offering may use session and persistent cookies that collect each user's user name, and other personal information for purposes of session management, enhanced user usability, or other usage tracking or functional purposes. These cookies can be disabled, but disabling them will also eliminate the functionality they enable.

Various jurisdictions regulate the collection of personal information through cookies and similar technologies. If the configurations deployed for this Software Offering provide you as customer the ability to collect personal information from end users via cookies and other technologies, you should seek your own legal advice about any laws applicable to such data collection, including any requirements for providing notice and consent where appropriate.

IBM requires that Clients (1) provide a clear and conspicuous link to Customer's website terms of use (e.g. privacy policy) which includes a link to IBM's and Client's data collection and use practices, (2) notify that cookies and clear gifs/web beacons are being placed on the visitor's computer by IBM on the Client's behalf along with an explanation of the purpose of such technology, and (3) to the extent required by law, obtain consent from website visitors prior to the placement of cookies and clear gifs/web beacons placed by Client or IBM on Client's behalf on website visitor's devices

For more information about the use of various technologies, including cookies, for these purposes, See IBM's Online Privacy Statement at: http://www.ibm.com/privacy/details/us/en section entitled "Cookies, Web Beacons and Other Technologies."

### Before you contact IBM technical support

If you encounter a problem that you cannot resolve by consulting the documentation, your company's designated support contact can log a call with IBM technical support. Use these guidelines to ensure that your problem is resolved efficiently and successfully.

If you are not a designated support contact at your company, contact your IBM administrator for information.

**Note:** Technical Support does not write or create API scripts. For assistance in implementing our API offerings, contact IBM Professional Services.

#### Information to gather

Before you contact IBM technical support, gather the following information:

- A brief description of the nature of your issue.
- Detailed error messages that you see when the issue occurs.
- Detailed steps to reproduce the issue.
- Related log files, session files, configuration files, and data files.
- Information about your product and system environment, which you can obtain as described in "System information."

#### **System information**

When you call IBM technical support, you might be asked to provide information about your environment.

If your problem does not prevent you from logging in, much of this information is available on the About page, which provides information about your installed IBM applications.

You can access the About page by selecting **Help > About**. If the About page is not accessible, check for a version.txt file that is located under the installation directory for your application.

#### Contact information for IBM technical support

For ways to contact IBM technical support, see the IBM Product Technical Support website: (http://www.ibm.com/support/entry/portal/open\_service\_request).

**Note:** To enter a support request, you must log in with an IBM account. This account must be linked to your IBM customer number. To learn more about associating your account with your IBM customer number, see **Support Resources** > **Entitled Software Support** on the Support Portal.

### IBM

Printed in USA